# **WEBPAL PRODUCTION STATISTICS**

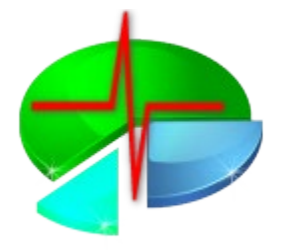

**DIS** 

#### How to get an overview of your current production, NOK rate and defects

Discom Production Testing

#### **Discom Result Database**

DISCO

Each test run generates a result file, called Measurement Archive (file extension .rdt). The Collector Service imports these files into the result database, which forms the base for the WebPal production statistics.

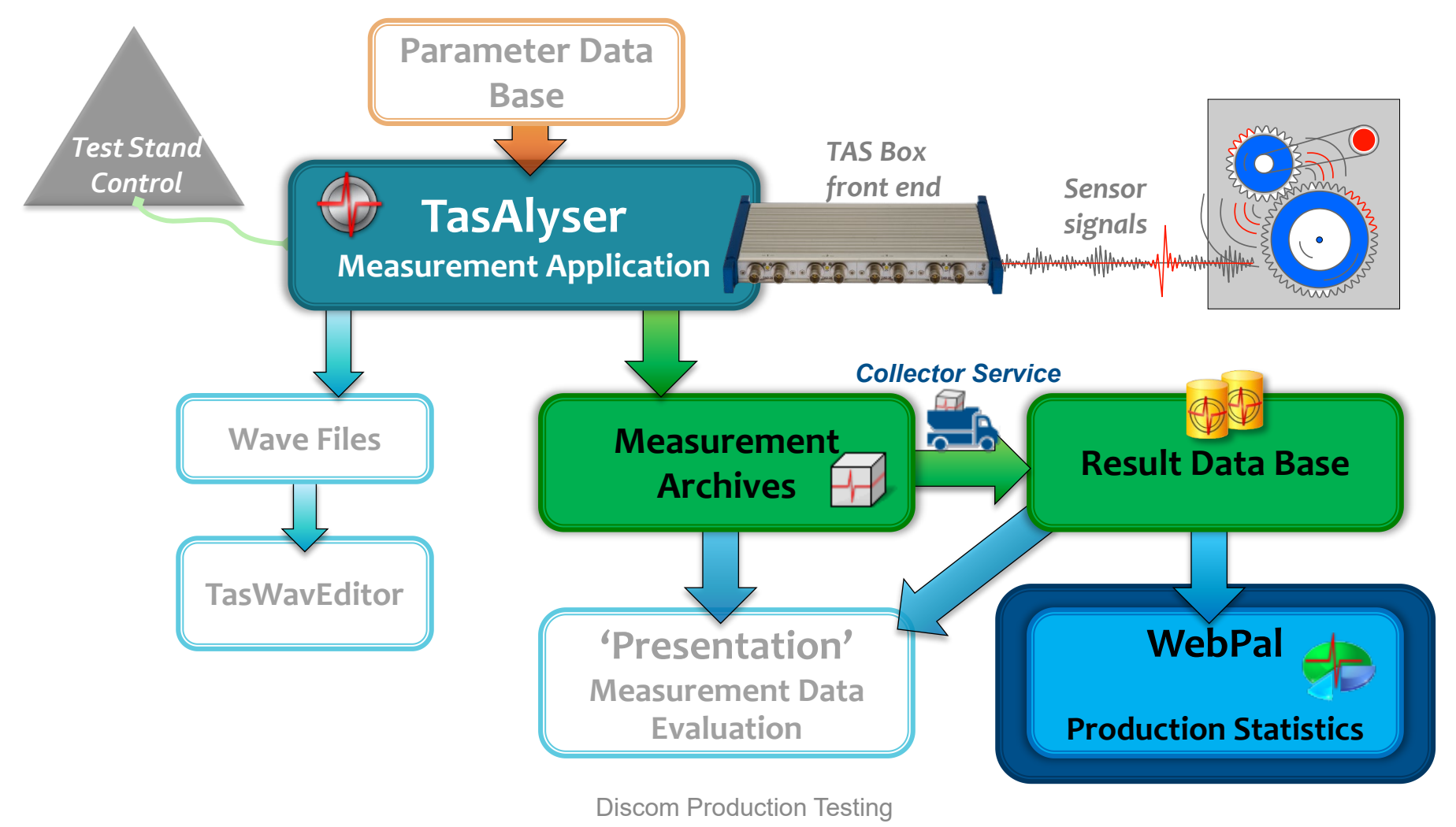

# It consists of 6 elements:

application, the parametrization, and in all evaluation tools.

**Test Step**  $(=$  "Mode", e.g. 3-rD, Stdy, ...)

**Instrument** (e.g. order spectrum, RMS, spectral value)

**Object/Location** (e.g. input shaft, pinion gear, oil pump)

**Processing Channel** (Synchronous, Mix, Fixed frequency)

Instrument **Measurement Parameter** (e.g. H1, Main Order Band)

**Sensor** (e.g. vibration sensor VS-1, Microphone Mic)

Because limits are distinct for types and test stands, the unique identification for a limit value has 8 elements:

The **Clavis** is the unique identification of a measurement value in the measurement

**Clavis** + **type** + **test bench**.

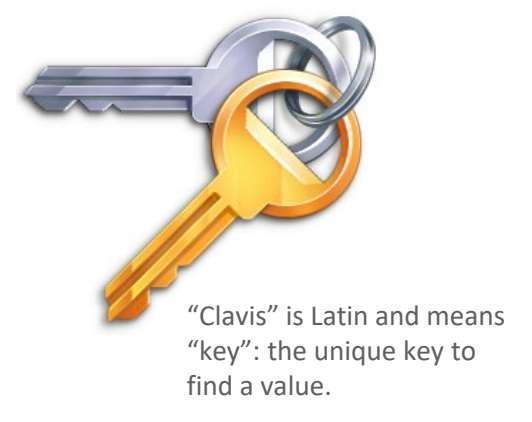

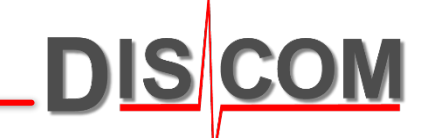

## **Addressing Any Value: Clavis**

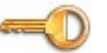

### **Production Analysis: WebPal**

**WebPal** is a server-based service. Using the **WebPalViewer** app, you can check production statistics, NOK rates, top N defect reasons, value statistics, trend analysis and more.

The WebPal back end runs on a server computer, which is in many cases identical to the result database server. Confidential Vienner - 2.2.9.28357 - 2022-00-29 - Sensitivity Confidential Goternal  $\Box$ 

For simple installations with only one measurement PC, WebPalViewer can connect directly to the result database.

WebPal was designed to assist you in identifying and solving all kinds of production problems.

The starting point for different ways of analysis is the production statistics, which displays for all test stands and types the production numbers and fault rates. From there, you can proceed to top N defect statistics, time series and other types of analysis.

A broad set of filter options enables further specification of analysis.

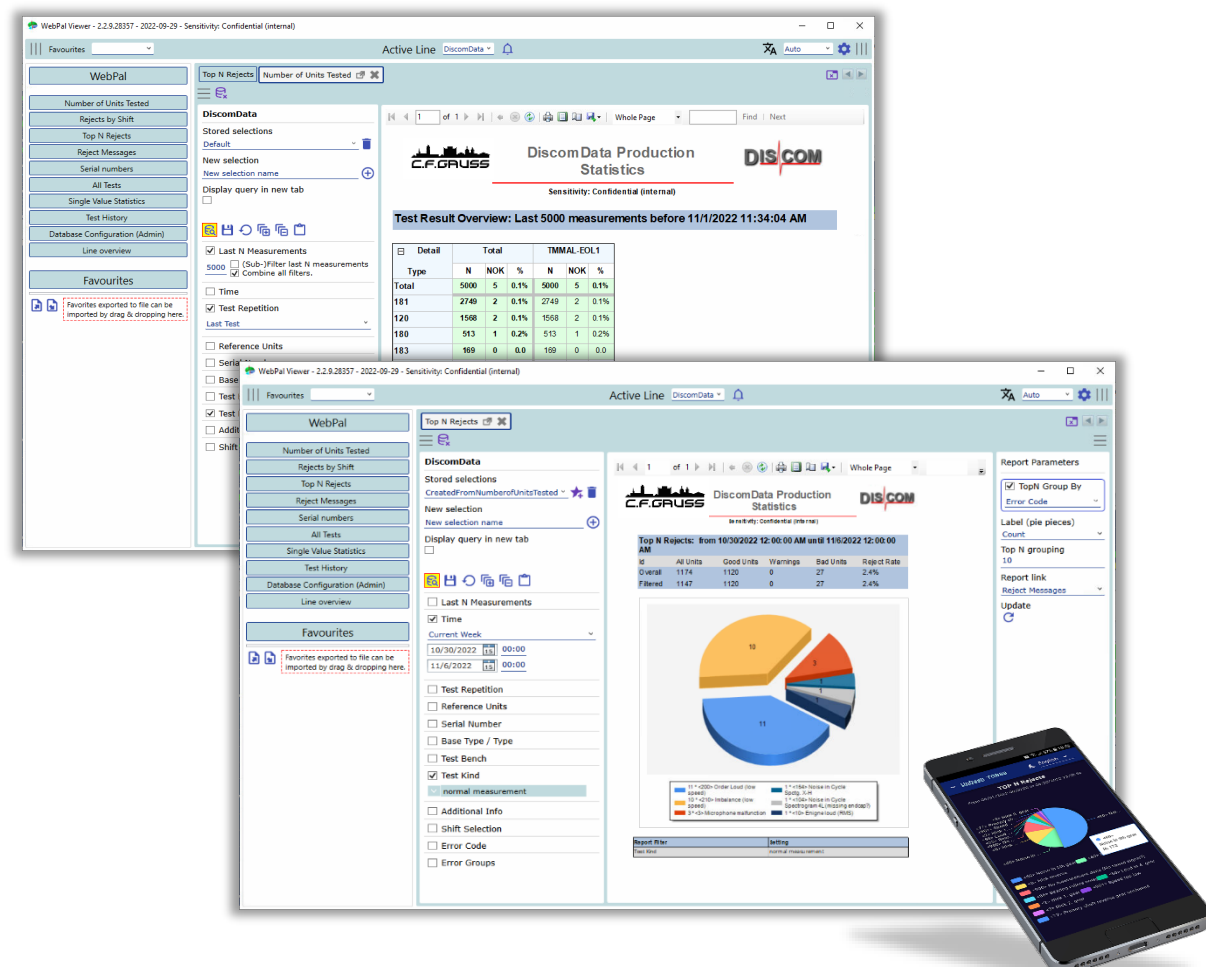

#### **WebPalViewer: Basic Operations**

**DIS** 

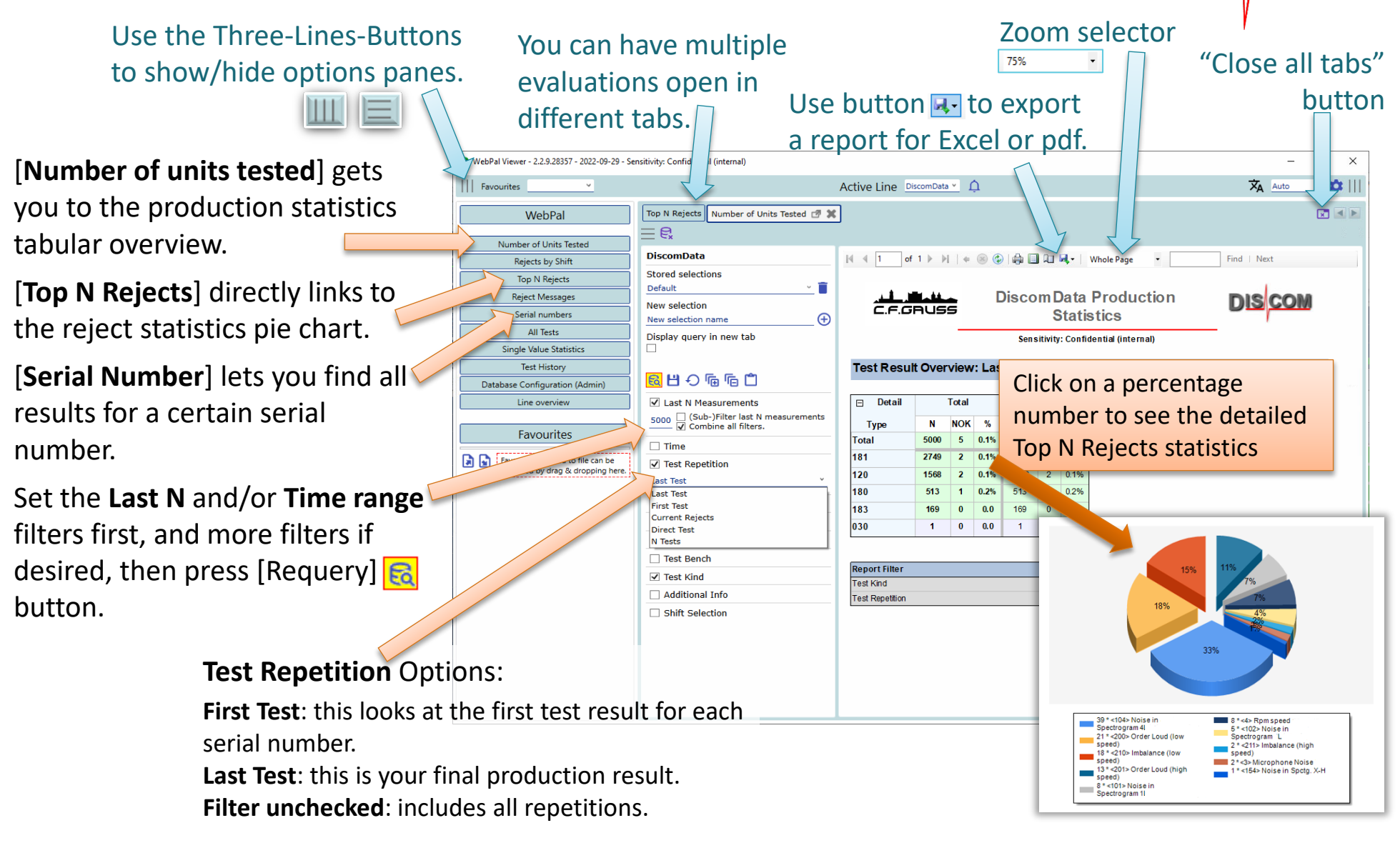

#### **WebPalViewer Most Used Reports**

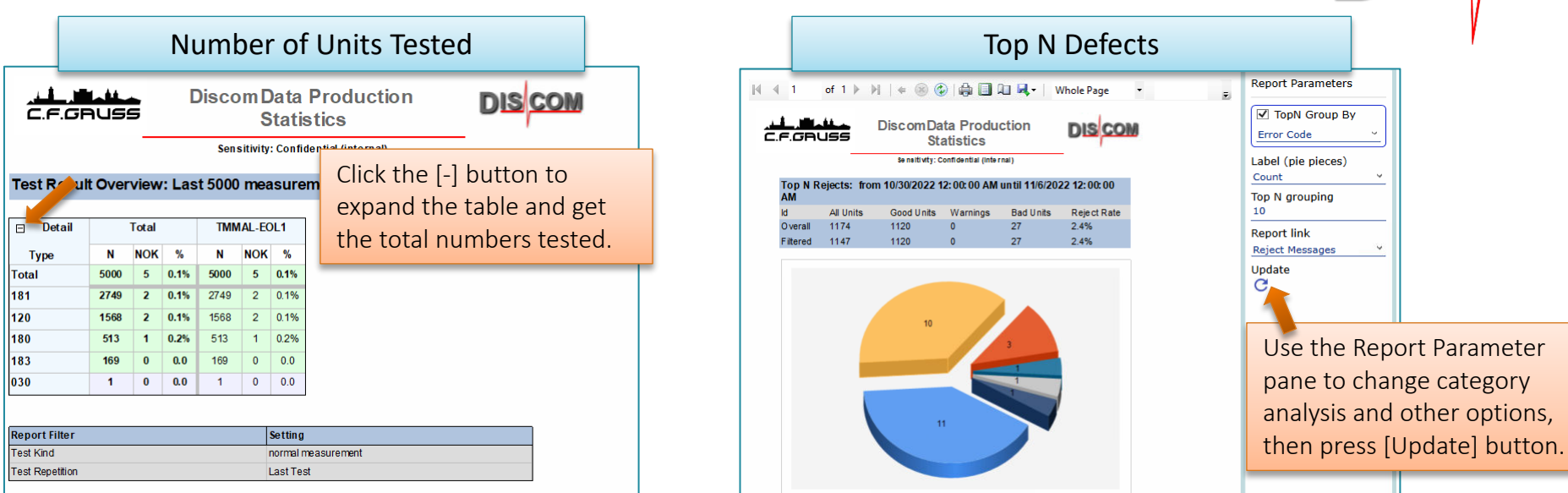

11 \* < 200> Order Loud (low 1<sup>+</sup> <154> Noise in Cycle<br>Spctg. X-H 1 \* <210> Imhalance (low 1"<104> Noise in Cycle<br>Spectrogram 4L (missing endcap? 1 \*< 10> Enigne loud (RM Test History **DiscomData Production Statistics** حمله ما الله عليه ال **Sensitivity: Confidential (internal) DiscomData Production Statistics DISCOM** In the Report Parameter pane, **Sensitivity: Confidential (internal)** you can switch to reject **stResults** statistics by error classes. **Other** <210>Imbalance (low speed) <104> Noise in Cycle Spectrogram <101> Noise in Cycle Spectrogram <4>Rpm speed problem  $\Box$  <200>Order Loud (low speed) 4 (missing endcan?) 11 (missing endcan?)  $14 12 10$ 

DIS

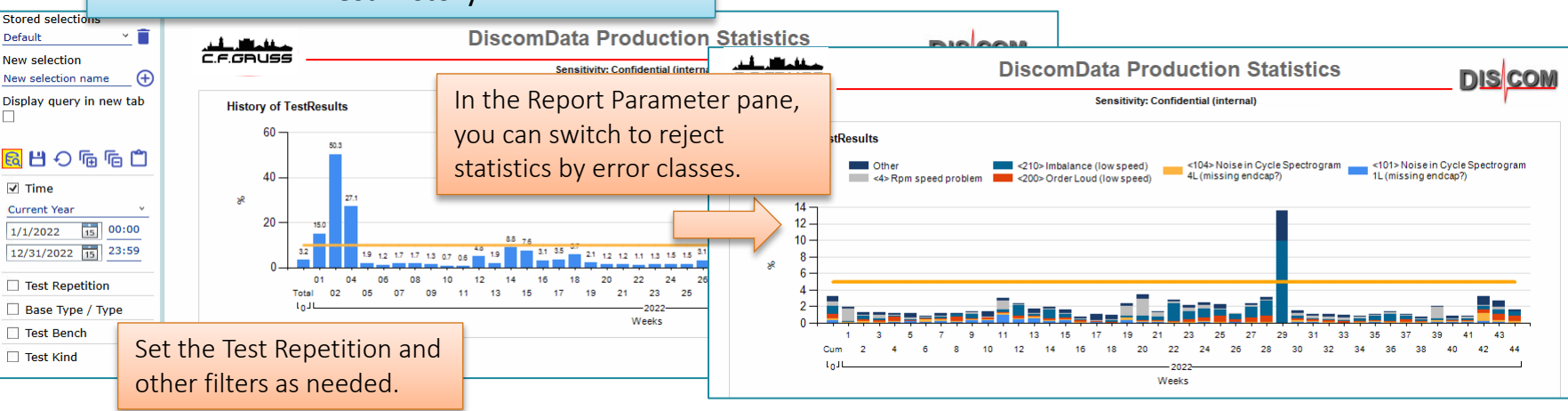

Discom Production Testing

### **Links Within Web.Pal Report**

The list of defects in Web.Pal contains clickable links which lead to more information

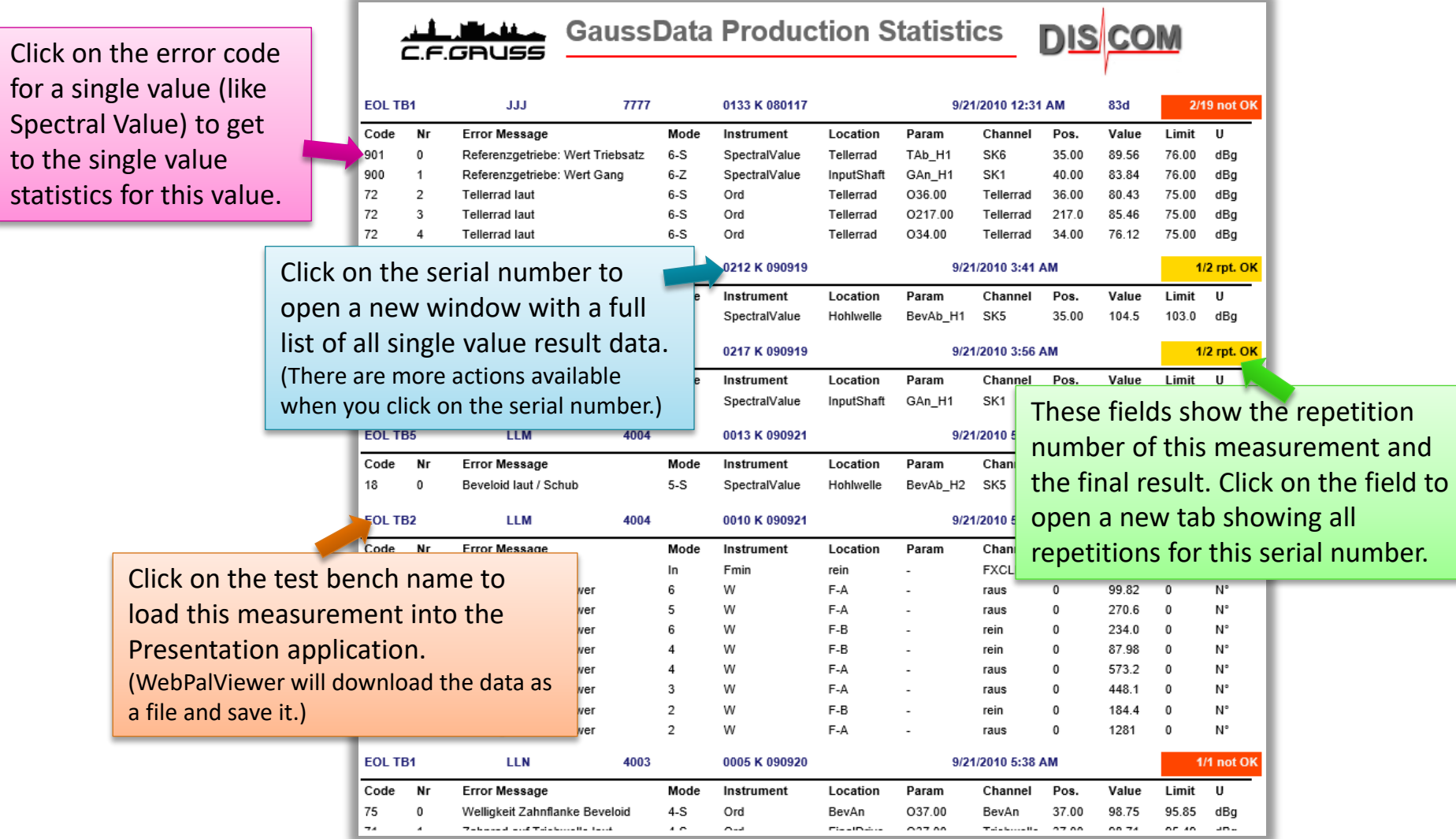

**DIS** 

UNRESTRICTED Discom Production Testing

#### **Web.Pal Single Value Statistics**

The Single Value Statistics can be reached directly from the Web.Pal start page or by clicking on a single value error code in the reject messages report.

The data range of the statistics is set in the options (see next page).

Time series and distribution also show the limit value.

In the table below, specifications about the selected metric, data range, and applied filters can be read.

This report can be exported as pdf or office document. (The export is available for all Web.Pal reports.)

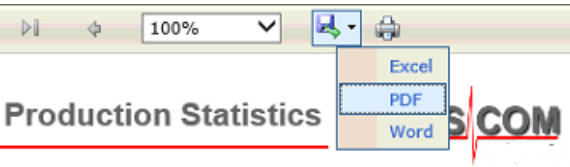

**Engine Test Production Statistics** C.F.GRUSS

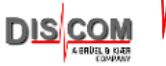

Single Value Time History. Last > 1000 Measurements before Serial 0.432642V

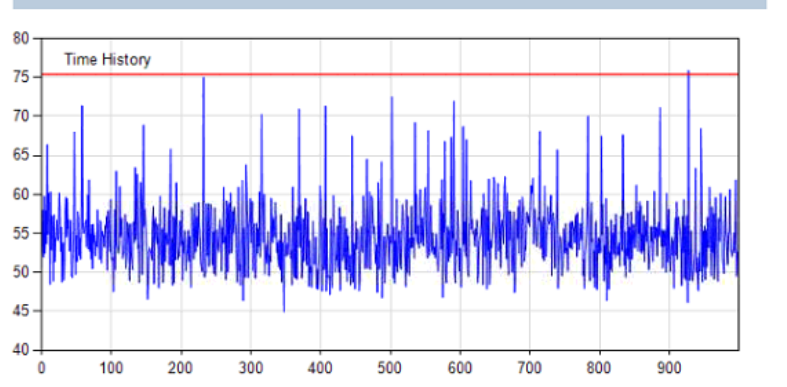

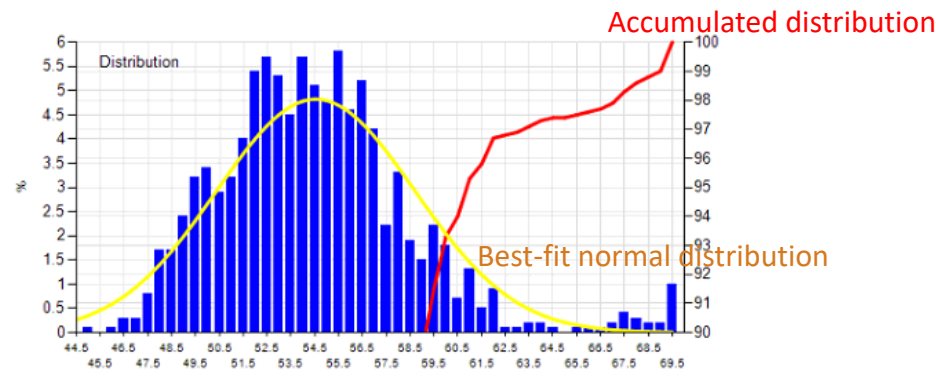

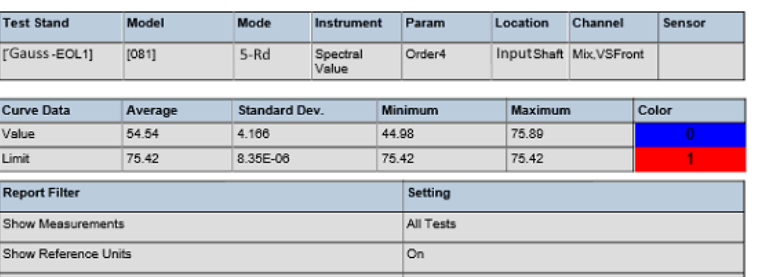

Discom Production Testing

#### **Your Daily Workflow**

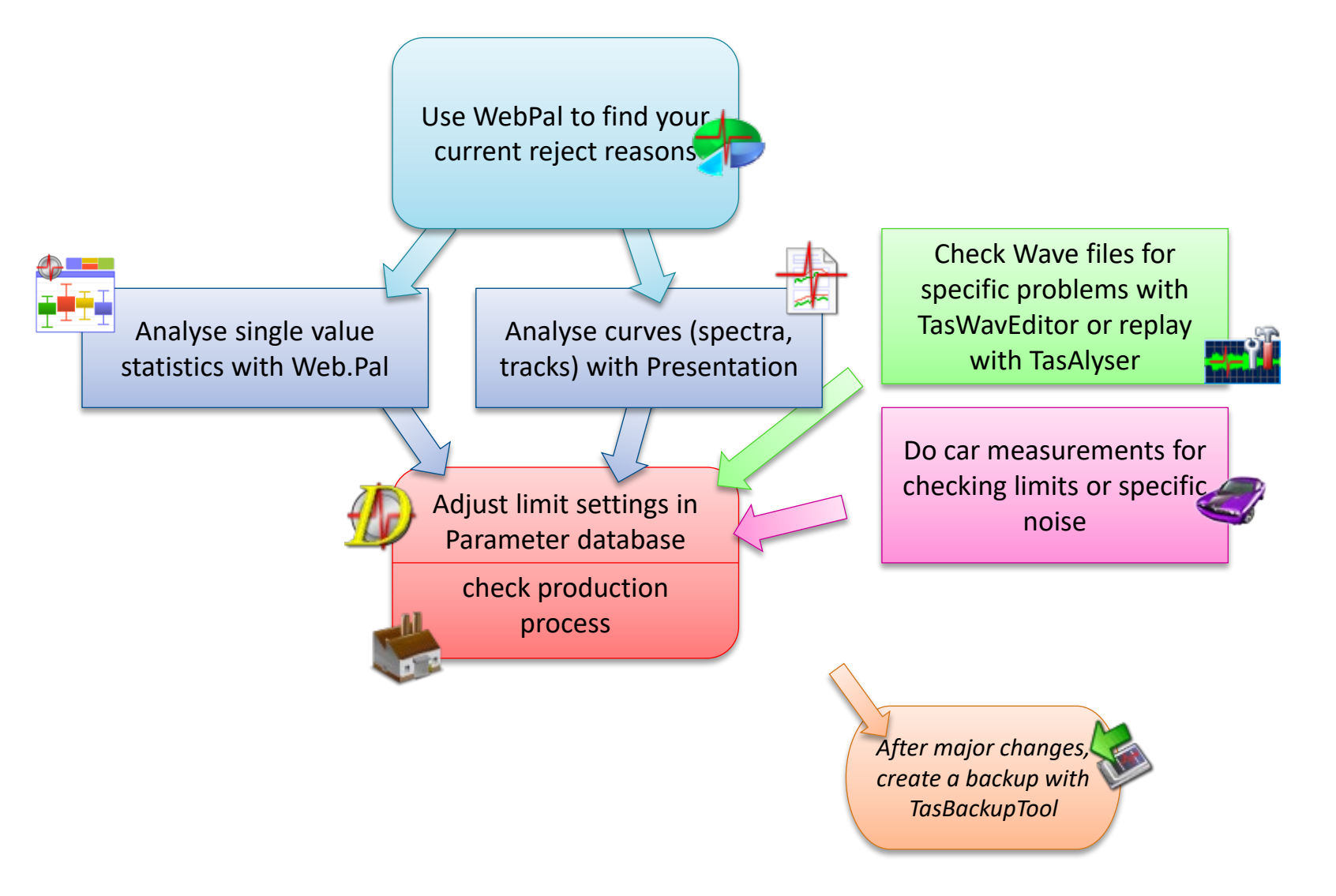

DISCOM

Discom ProductionTesting